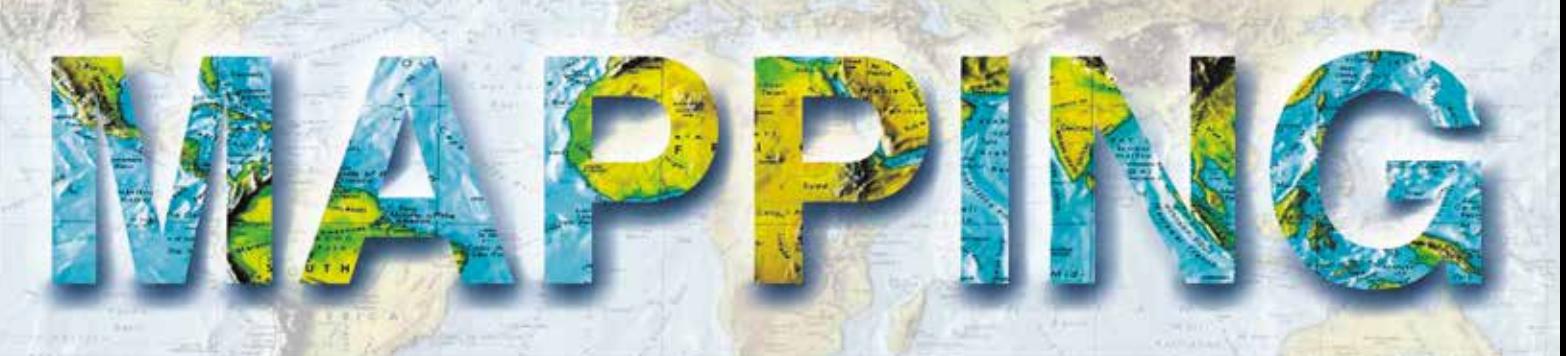

VOL. 26 • Nº 186 • NOVIEMBRE-DICIEMBRE 2017 • ISSN: 1131-9100

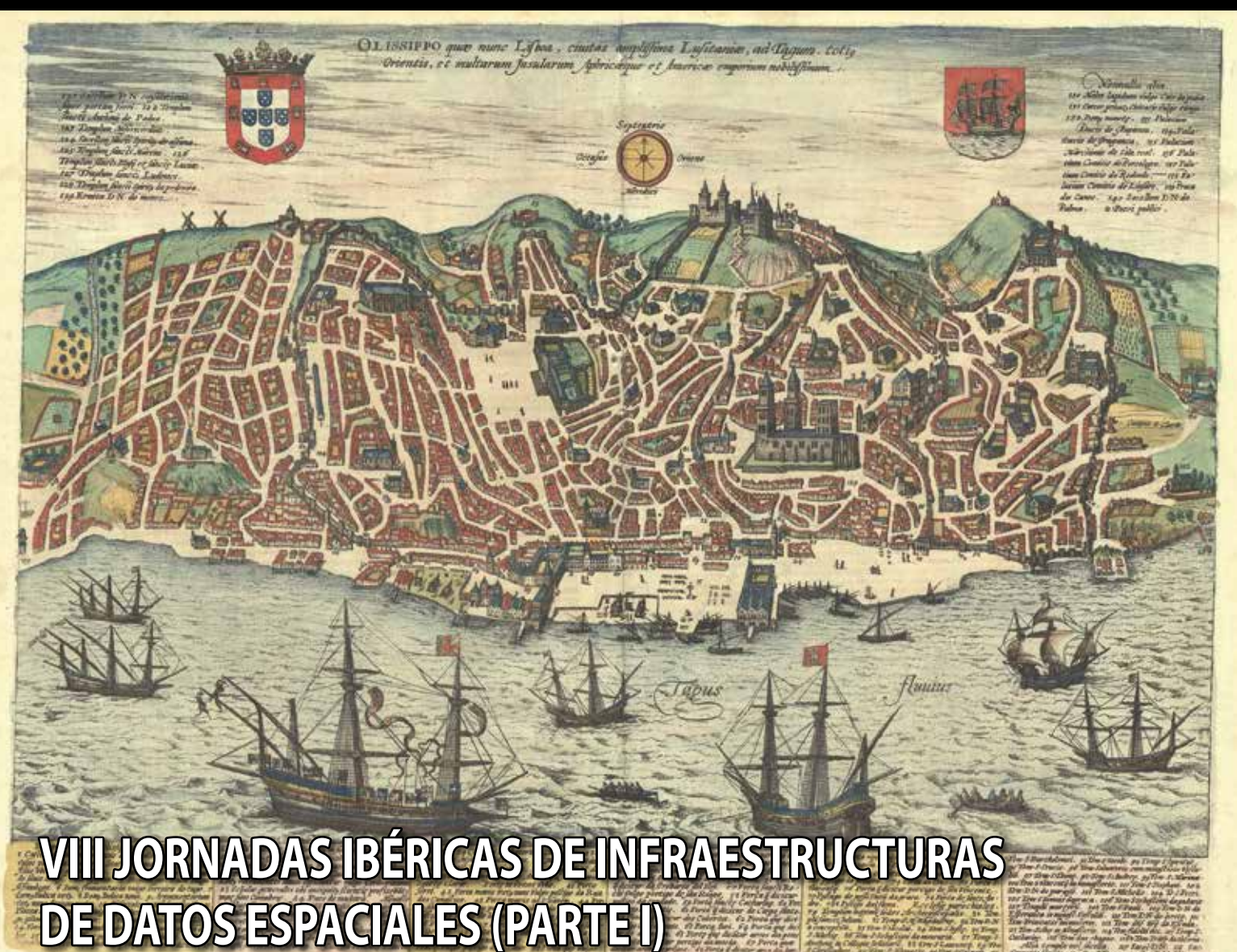

- **El nuevo esquema europeo de interoperabilidad y las IDE.**
- *• Brief introduction to the reasons for creating a TWG.*
- **APP CÁCERES VIEW. La IDE local al servicio del usuario.**
- **Implementación de una infraestructura de datos espaciales de patrimonio arqueológico: Tolmo de Minateda.**
- **Extracción de conocimiento mediante la aplicación de inteligencia artificial a la información espacial.**
- *• Implementation of an intermunicipal SDI . The Intermunicipal Community Terras de Trás-os-Montes Case Study.*
- **Infraestructuras de Datos Espaciales tridimensionales. Hacia un modelo real de la información geográfica.**

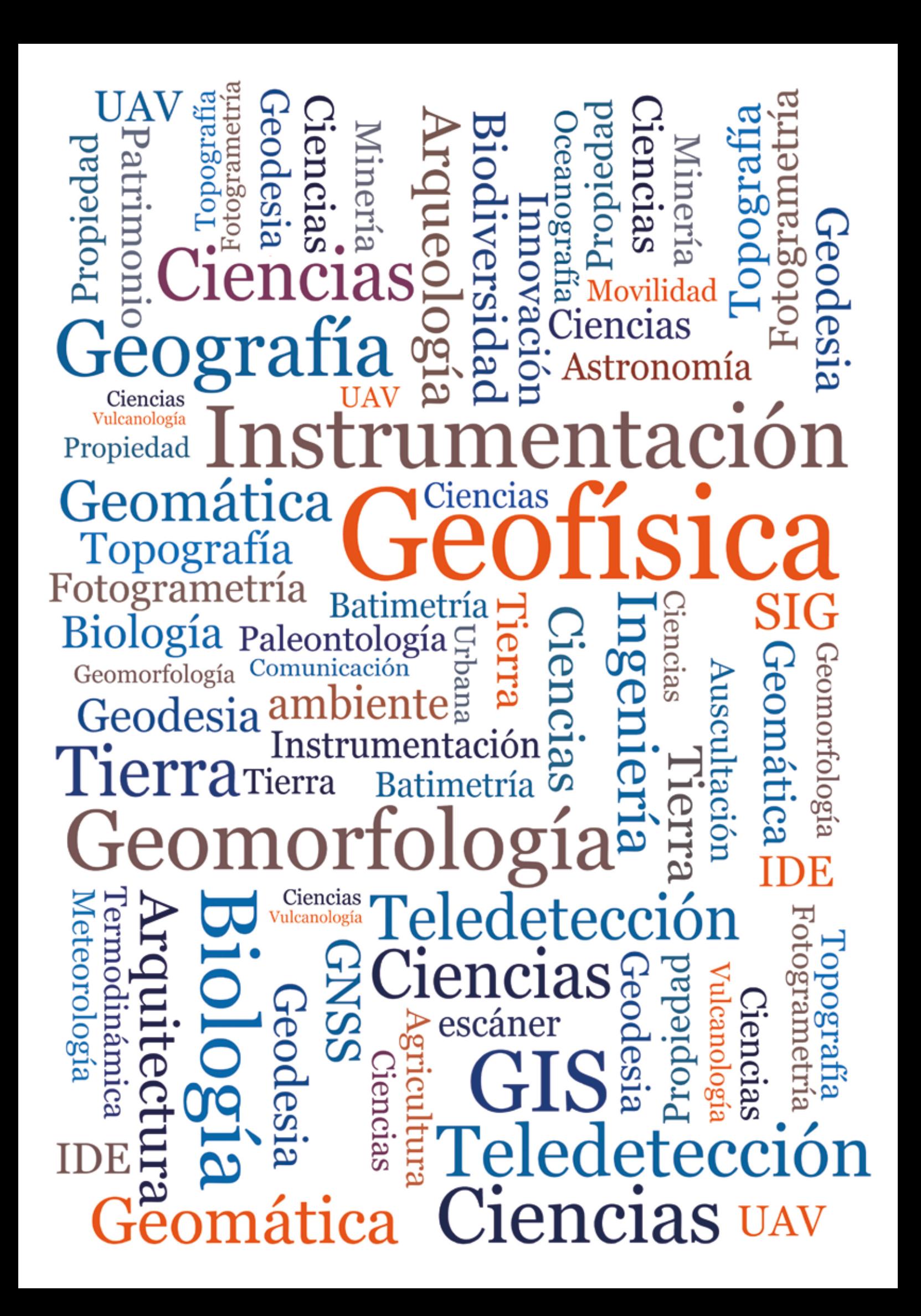

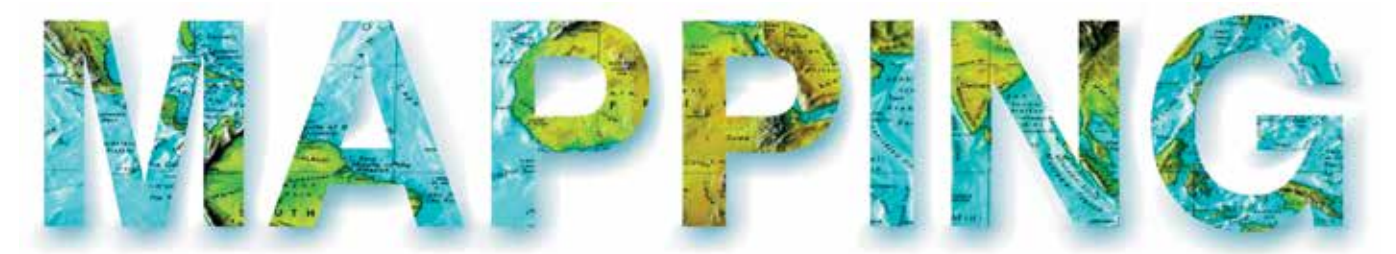

### VOL.26 Nº186 NOVIEMBRE-DICIEMBRE 2017 ISSN 1131-9100

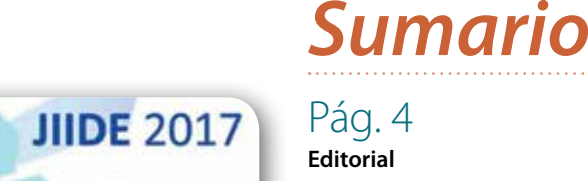

**VIII Jornadas Ibéricas de Infraestruturas** 

U) No. 202/2015, 1255/2015 and 1312/2

# Pág. 6

#### **El nuevo esquema europeo de**

**interoperabilidad y las IDE.** *The new european interoperablity framework and SDIs.*

*Antonio F. Rodríguez, Emilio López, Agustín Cabria, Juan Manuel Rodríguez, Pedro Vivas*

### Pág. 12

**Brief introduction to the reasons for creating a TWG.** *Breve introducción a las razones para crear un TWG. Federico Yanguas, Olvido Tello, Susana Díez, José Enrique Frieyro, Laura Pascual, Begoña Vila*

### Pág. 20

**APP CÁCERES VIEW. La IDE local al servicio del usuario.** *CÁCERES VIEW APP. A local SDI for the users. Faustino Cordero, Luis Antonio Alvarez*

### Pág. 28

**Implementación de una infraestructura de datos espaciales de patrimonio arqueológico: Tolmo de Minateda.** *Archeological patrimony spatial data infrastructure implementation: Tolmo de Minateda.*

*David Henández, Beatriz Felipe, Antonio Quintanilla, Soledad Belmar, Lorenzo Abad, Victoria Amorós, Sonia Gutiérrez, Diego Guerrero, Juan R. Charco, Diego González, Pablo Rodríguez, Jorge Onrubia, Juan F. Ruíz, José L. Lerma, José C. Martínez*

### Pág. 40

**Extracción de conocimiento mediante la aplicación de inteligencia artificial a la información espacial.** *Spatial artificial inteligence knowledge extraction. Jose Julio Rodrigo, Juan Jorge Rosales*

### Pág. 48

**Implementation of an intermunicipal SDI . The Intermunicipal Community – Terras de Trás-os-Montes Case Study.** *Implementación de una IDE* 

*intermunicipal. El caso de estudio de Terras de Tras-os-Montes.*

*Nelson Mileu, Diogo Vieira, Paulo Morgado, André Vargas, Manuel Miranda, Hélia Pinéu, Paula Costa, Carlos Sousa, Hugo Trigo*

### Pág. 56

**Infraestructuras de Datos Espaciales tridimensionales. Hacia un modelo real de la información geográfica.** *3D spatial data infrastructure. Towards a real model of Geografical Information. Javier Valencia, Ángel Luis Muñoz*

Pág. 66 **Mundo Blog**

Pág. 70 **Mundo Tecnológico**

Pág. 72 **Noticias**

Pág. 76 **Agenda**

Pág. 77 **Colaboradores**

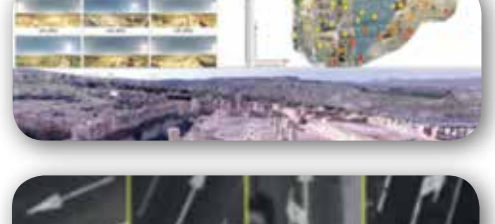

**IDE CÁCERES** 

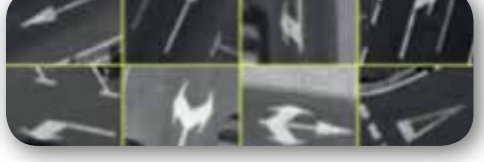

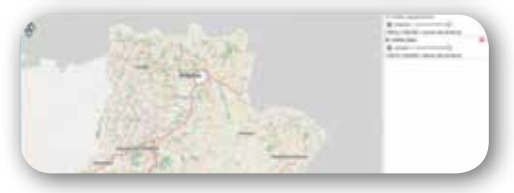

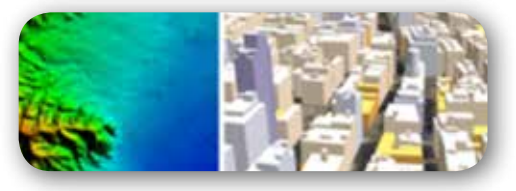

## *El conocimiento de hoy es la base del mañana*

**MAPPING es una publicación técnico-científica con 26 años de historia que tiene como objetivo la difusión de las investigaciones, proyectos y trabajos que se realizan en el campo de la Geomática y las disciplinas con ella relacionadas (Información Geográfica, Cartografía, Geodesia, Teledetección, Fotogrametría, Topografía, Sistemas de Información Geográfica, Infraestructuras de Datos Espaciales, Catastro, Medio Ambiente, etc.) con especial atención a su aplicación en el ámbito de las Ciencias de la Tierra (Geofísica, Geología, Geomorfología, Geografía, Paleontología, Hidrología, etc.). Es una revista de periodicidad bimestral con revisión por pares doble ciego. MAPPING está dirigida a la comunidad científica, universitaria y empresarial interesada en la difusión, desarrollo y enseñanza de la Geomática, ciencias afines y sus aplicaciones en las más variadas áreas del conocimiento como Sismología, Geodinámica, Vulcanología, Oceanografía, Climatología, Urbanismo, Sociología, Planificación, Historia, Arquitectura, Arqueología, Gobernanza, Ordenación del Territorio, etcétera.**

## *La calidad de la geotecnología hecha revista*

*MAPPING is a technical- scientific publication with 26 years of history which aims to disseminate the research, projects and work done in the framework of the disciplines that make Geomatics (GIS, Cartography, Remote Sensing, Photogrammetry, Surveying, GIS, Spatial Data Infrastructure, Land Registry, Environment, etc.) applied in the field of Earth Sciences (Geophysics, Geology, Geomorphology, Geography, Paleontology, Hydrology, etc.). It is a bimonthly magazine with double-blind peer review. MAPPING is aimed at the scientific, academic and business community interested in the dissemination and teaching of Geomatics and their applications in different areas of knowledge that make up the Earth Sciences (Seismology, Geodynamics, Volcanology, Urban Planning, Sociology, History, Architecture Archaeology , Planning, etc.)*

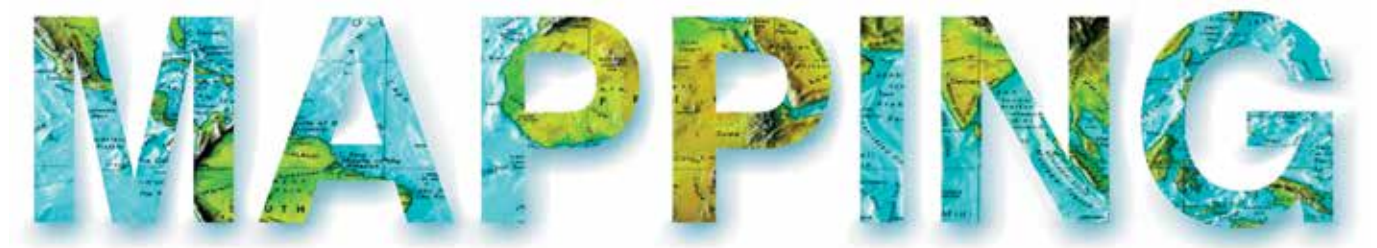

### VOL.26 Nº186 NOVIEMBRE-DICIEMBRE 2017 ISSN 1131-9100

**DISTRIBUCIÓN, SUSCRIPCIÓN Y VENTA**

eGeoMapping S.L. C/ Linneo 37. 1ªB. Escalera Central 28005. Madrid. España Teléfono: 910067223 info@mappinginteractivo.es www.mappinginteractivo.es

**MAQUETACIÓN** Atlis Comunicación - atlis.es

**IMPRESIÓN** Podiprint

*Los artículos publicados expresan sólo la opinión de los autores. Los editores no se identifican necesariamente con las opiniones recogidas en la publicación. Las fotografías o imágenes incluidas en la presente publicación pertenecen al archivo del autor o han sido suministradas por las compañías propietarias de los productos. Prohibida la reproducción parcial o total de los artículos sin previa autorización y reconocimiento de su origen. Esta revista ha sido impresa en papel ecológico.*

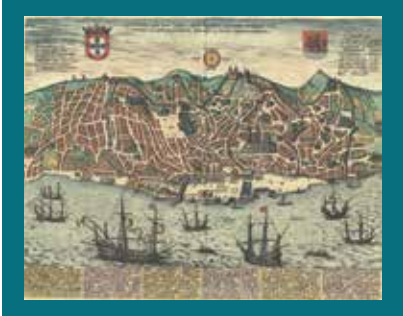

*FOTO DE PORTADA: Plano de la ciudad de Lisboa de 1598. Autores: Georg Braun y Frans Hogenber. Título: Olissipo quae nunc Lisboa, ciuitas amplissima Lusitaniae, ad Tagum... Editor digital: Institut Cartogràfic i Geològic de Catalunya.*

*Depósito Legal: M-14370-2015 ISSN: 1131-9100 / eISSN: 2340-6542 Los contenidos de la revista MAPPING aparecen en: Catálogo BNE, CIRC, Copac, Crue- Red de Bibliotecas REBIUN, Dialnet, DULCINEA, EBSCO, GeoRef, Geoscience e-Journals, Gold Rush, Google Académico, ICYT-CSIC, IN-RECS, Latindex, MIAR SHERPA/RoMEO, Research Bible, WorldCat.* *PRESIDENTE Benjamín Piña Patón*

*DIRECTOR Miguel Ángel Ruiz Tejada maruiz@egeomapping.com*

*REDACTORA JEFA Marta Criado Valdés mcriado@egeomapping.com* 

*CONSEJO DE REDACCIÓN Julián Aguirre de Mata ETSITGC. UPM. Madrid*

*Manuel Alcázar Molina UJA. Jaén*

*Marina A. Álvarez Alonso ETSII. UPM. Madrid*

*Gersón Beltrán FGH. UV. Valencia*

*Carlos Javier Broncano Mateos Escuela de Guerra del Ejército. Madrid*

*José María Bustamante Calabuig Instituto Hidrográfico de la Marina. Cádiz*

*Joan Capdevilla Subirana Área de Fomento de la Delegación del Gobierno. Cataluña*

*Diego Cerda Seguel KMLOT.COM. Chile*

*Efrén Díaz Díaz Abogado. Bufete Mas y Calvet. Madrid.* 

*Mercedes Farjas Abadía ETSITGC. UPM. Madrid*

*Carmen Femenia Ribera ETSIGCT. UPV. Valencia*

*Javier Fernández Lozano Fac. Ciencias. USAL. Salamanca*

*Mª Teresa Fernández Pareja ETSITGC. UPM. Madrid*

*Florentino García González Abogado*

*Diego González Aguilera EPSA. USAL. Salamanca*

*Francisco Javier González Matesanz IGN. Madrid*

*Luis Joyanes Aguilar UPSAM. Madrid*

*Álvaro Mateo Milán CECAF. Madrid.* 

*Israel Quintanilla García ETSIGCT. UPV. Valencia*

*Antonio Federico Rodríguez Pascual CNIG. Madrid*

*Roberto Rodríguez-Solano Suárez EUITF. UPM. Madrid*

*Andrés Seco Meneses ETSIA. UPNA. Navarra*

*Cristina Torrecillas Lozano ETSI. US. Sevilla*

*Antonio Vázquez Hoehne ETSITGC. UPM. Madrid*

*CONSEJO ASESOR Maximiliano Arenas García Acciona Infraestructuras. Madrid*

*César Fernando Rodríguez Tomeo IPGH. México*

*Miguel Bello Mora Elecnor Deimos. Madrid*

*Pilar Chías Navarro UAH. Madrid*

*Ignacio Durán Boo Informática El Corte Inglés. Madrid*

*Ourania Mavrantza KTIMATOLOGIO S.A. Grecia*

*Julio Mezcua Rodríguez Fundación J. García-Siñeriz*

*Ramón Mieres Álvarez TOPCON POSITIONING SPAIN. Madrid*

*Benjamín Piña Patón Área de Fomento de la Delegación del Gobierno. Cantabria*

*Jesús Velasco Gómez ETSITGC. UPM. Madrid*

## **Implementación de una infraestructura de datos espaciales de patrimonio arqueológico: Tolmo de Minateda**

*Archeological patrimony spatial data infrastructure implementation: Tolmo de Minateda*

David Henández<sup>(1)</sup>, Beatriz Felipe<sup>(2)</sup>, Antonio Quintanilla<sup>(1)</sup>, Soledad Belmar<sup>(1)</sup>, Lorenzo Abad<sup>(3)</sup>, Victoria Amorós<sup>(3)</sup>, Sonia Gutiérrez<sup>(3)</sup>, Diego Guerrero<sup>(1)</sup>, Juan R. Charco<sup>(1)</sup>, Diego González<sup>(4)</sup>, Pablo Rodríguez<sup>(4)</sup>, Jorge Onrubia<sup>(5)</sup>, Juan F. Ruíz, José L. Lerma<sup>(6)</sup>, José C. Martínez<sup>(6)</sup> REVISTA MAPPING Vol. 26, 186, 28-38 noviembre-diciembre 2017 ISSN: 1131-9100

#### **Resumen**

En este artículo se presenta la solución desarrollada para una Infraestructura de Datos Espaciales Arqueológica incorporando productos geomáticos de muy alta resolución. El caso de estudio principal es el Parque Arqueológico del Tolmo de Minateda (Hellín, Albacete). Entre la información geográfica de alta resolución publicada se incluyen ortoimágenes, modelos digitales de superficie, nubes de puntos y el marco de referencia topográfico. En el artículo se describe el instrumental y la metodología empleadas en su producción. La IDE implementada intenta cumplir los estándares aplicables, integrando entre sus componentes un visualizador, un directorio de servicios, y un catálogo de metadatos de datos y servicios. Entre las características que diferencian al visualizador desarrollado de los convencionales en las IDE destaca la particularidad de permitir desplegar visualizadores 3D de algunos productos geomáticos, nubes de puntos y modelos texturizados. También se integra gestión de usuarios para controlar la información accesible en función de cada perfil. Finalmente, en el propio visor se incorporan herramientas de descarga de productos geomáticos.

Para el proyecto se ha desarrollado un portal web a modo de gestor de contenidos disponible en: http://www.archaeo3dwebgis.com. Para la presentación del proyecto se ha preparado un vídeo accesible desde la propia web del proyecto o mediante el enlace: https://vimeo.com/242930977.

**Abstract**

In this article we present the solution developed for an Archeological SDI including very high resolution geomatic respurces. The main study case is the Archaeological Park of Tolmo de Minateda (Hellín, Albacete). High resolution published geographical information includes orthoimages, digital surface models, point clouds and the topographic reference frame. This article describes the instruments and methodology used in its production.

The implemented SDI tries to be comnformant with applicable standards, integrating in its components a viewer, a services directory, and a catalog of data and services metadata.

Among the characteristics that differentiate the developed visewer from the usual ones in other SDIs, it is remarkable the possibility of open 3D viewers for some geomatics products, point clouds and textured models. User management is also integrated to control the information accessible according to each profile. Finally, geomatic products download tools are incorporated into the viewer.

For the project, a web portal has been developed as a content manager available at: http://www.archaeo3dwebgis.com. For the presentation of the project, a video has been prepared and it is accessible from the project website or through the link: https://vimeo.com/242930977.

Palabras clave: IDE, patrimonio arqueológico, modelización arqueológica, productos geomáticos, alta resolución, Fotogrametría, láser escáner, visita panorámica, PostGis, GeoServicios.

Keywords: SDI, archaeological heritage, archaeological modeling, geomatics, high resolution, Photogrammetry, laser scanner, panoramic visit, PostGis, GeoServices.

*(5)Laboratorio de Arqueología, Patrimonio y Tecnologías Emergentes del Instituto de Desarrollo Regional de la Universidad de Castilla-La Mancha*

*jorge.onrubia@uclm.es, juanfrancisco.ruiz@uclm.es (6)Universidad Politécnica de Valencia jllerma@cgf.upv.es, jomarlla@cgf.upv.es* 

> *Recepción 20/12/2017 Aprobación 09/01/2018*

*(1)Sección de Teledetección y SIG del Instituto de Desarrollo Regional de la Universidad de Castilla-La Mancha david.hernandez@uclm.es, antonio.quintanilla@uclm.es, soledad.belmar@uclm.es, diego.guerrero@uclm.es, juanramon.charco@uclm.es (2)Instituto Geográfico Nacional beatriz.felipe@correo.gob.es (3)Instituto Universitario de Investigación en Arqueología y Patrimonio Histórico de la Universidad de Alicante lorenzo.abad@ua.es, victoria.amoros@gmail.com, sonia.gutierrez@ua.es (4)Tecnologías de la Información para la Documentación del* 

*Patrimonio de la Universidad de Salamanca daguilera@usal.es, pablorgfs@usal.es*

### 1. INTRODUCCIÓN

La reciente evolución tecnológica acontecida en el ámbito de la producción de información geomática de alta resolución, tanto en lo que se refiere a equipamiento de captura como a herramientas informáticas de procesamiento, está provocando un cambio en los procedimientos de modelización empleados en arqueología, permitiendo resultados de gran calidad geométrica, con altos rendimientos y con costes asumibles.

En este sentido, es de destacar el creciente interés en la aplicación de fotogrametría de rango cercano gracias a la automatización alcanzada por herramientas informáticas de modelado a partir de imágenes, y por la constante mejora y disminución de coste de las cámaras digitales, a lo que se debe añadir la accesibilidad a sistemas de captura remota, tales como sistemas terrestres basados en pértigas y, especialmente, en el uso de cámaras embarcadas en vehículos aéreos no tripulados (VANTs).

En lo que se refiere a los procedimientos de georreferenciación, también se debe mencionar la constante mejora en usabilidad y disminución de costes de los equipos de medición basados en sistemas de posicionamiento espacial (GNSS) y de las estaciones totales, convencionales y robóticas.

Es previsible que la comercialización de sistemas de captura láser escáner cada vez de uso más sencillo y de menor coste, como los sistemas de captura en movimiento del tipo y uso manual como los del tipo GeoSLAM, también se traduzca en su uso en la modelización arqueológica.

La información geomática de alta resolución producida en la modelización arqueológica debe poder ser usada para dos de los fines principales que justifican su realización: la difusión y su explotación en procesos de investigación y gestión de yacimientos. En este contexto, las Infraestructuras de Datos Espaciales (IDEs), y sus principios, se postulan como una muy buena solución. De una parte, los visores integrados en las IDEs permiten hacer accesible la información a través de clientes ligeros, llegando a todo tipo de perfiles de usuarios. De otra parte, la publicación meditante servicios OGC de los productos geomáticos permite su explotación en herramientas informáticas del tipo clientes pesados, como QGIS, que incluyen funcionalidad para abordar gran cantidad de procesos de análisis, no sólo sobre este tipo de información sino empleando también cualquier otro tipo de información geomática o bases de datos adaptadas a modelos de datos arqueológicos. En ambos casos de uso se debe tener en cuenta la necesidad de incorporar un sistema de control de acceso a la información según su nivel de sensibilidad, no sólo por la posible conveniencia de no exponer información en proceso de estudio, sino también para hacer accesible la capacidad de su edición a los perfiles de usuario adecuados.

El proyecto que aquí se presenta, denominado «Infraestructura de Datos Espaciales de Patrimonio Arqueológico de Castilla-La Mancha» es una experiencia para dar respuesta a la necesidad apuntada. Es el resultado de más de dos años de trabajo, finales de 2014 a 2017, de un equipo multidisciplinar, relacionado en un apartado final de este documento, integrado por investigadores de los tres ámbitos de conocimiento involucrados en un proyecto de estas características: arqueología, geomática e informática.

Los objetivos del proyecto se resumen en:

- Definición de una metodología para la generación de productos geomáticos de alta resolución de modelización de yacimientos arqueológicos.
- Implementación de una IDE de productos geomáticos de alta resolución en yacimientos arqueológicos que permita su difusión, explotación, localización y descarga de productos, integrando gestión de perfiles de usuarios para dar acceso y funcionalidad sobre la información en función de cada rol.
- Desarrollar un portal web a modo de gestor de contenidos del proyecto que integre el visor cartográfico de la IDE, el buscador de catálogo, la consulta de metadatos, y otros documentos de interés, como visitas virtuales, descripción de los yacimientos de estudio, bibliografía, etc.
- Integración de un modelo de datos arqueológico: Sistema de Información Arqueológica (SIA), desarrollado por Lorenzo Abad y sus colaboradores.

Este documento centra su atención en los tres primeros objetivos al estar en relación directa con el foro donde es presentado.

Aunque el proyecto se planteó en un principio sobre el caso de estudio del Parque Arqueológico de El Tolmo de Minateda, se han integrado otros casos de estudio por el interés del equipo de trabajo y por la necesidad de contar con más experiencias para validar las metodologías propuestas.

Si bien el proyecto como tal ha finalizado desde un punto de vista administrativo, el proyecto continua en ejecución debido al interés mutuo de los miembros del equipo para mejorar algunos aspectos, finalizar algunos pendientes (integración del SIA) y avanzar en otros, lo que además no es sino una consecuencia de la buena sintonía alcanzada entre todos los miembros

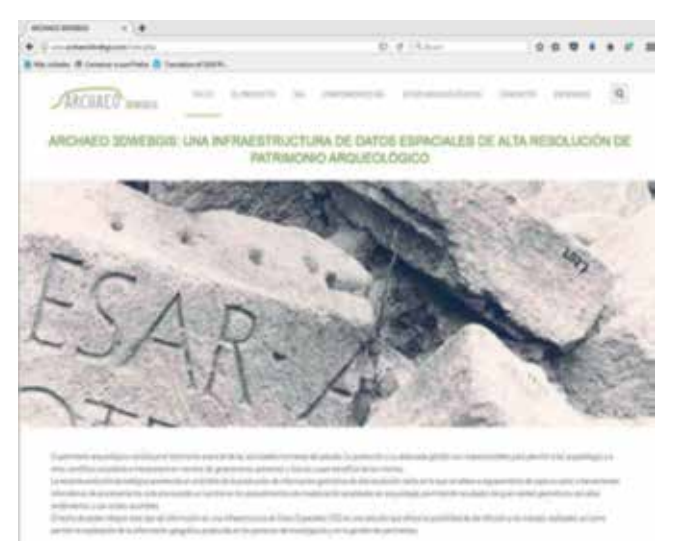

*Figura 1. Portal web: archaeo3dwebgis.com*

del equipo, plasmada además en la formalización de convenios de colaboración, en la solicitud conjunta de nuevos proyectos y en iniciativas de trabajos divulgativos ya iniciados, en forma de cursos impartidos conjuntamente.

El acrónimo adoptado recientemente para el proyecto es Archaeo3Dwebgis, elegido porque sintetiza los objetivos del mismo. El portal web del proyecto es: http://www.archaeo3dwebgis.com.

Para facilitar a los interesados en el proyecto el acceso a una descripción detallada de la usabilidad conseguida se han generado una colección de vídeos que se pueden consultar en el apartado Multimedia de la página web principal del portal.

### 2. MATERIAL Y MÉTODO

#### **2.1. Productos geomáticos de alta resolución**

En este proyecto se ha definido una metodología para la generación de productos geomáticos de alta resolución en función de los medios materiales accesibles por el equipo de trabajo, pudiendo resultar de interés para aplicaciones similares al tratarse de medios cada día más accesibles.

A continuación se describen los principales tipos de productos generados, indicando la metodología e instrumental empleado, siendo accesibles a través de los visores cartográficos de cada caso de estudio en el portal web del proyecto.

#### **2.1.1. Actividad 1. Marco de Referencia Topográfico, MRT.**

Todo producto cartográfico correctamente georreferenciado debe estar referido a un Sistema Geodésico de Referencia y estar expresado en un Sistema de Coordenadas oficiales, concepto de CRS conforme a la norma ISO 19111. En el caso de España se concreta en el Sistema Geodésico de Referencia ETRS89 y un sistema de coordenadas para la planimetría y otro para la altimetría, siendo un CRS compuesto de dos CRSs. En el caso de la planimetría, el sistema de coordenadas varía según el huso de la proyección UTM en que se ubique la zona, siendo para la mayoría de los casos de estudio de este proyecto el huso 30, de manera que el CRS planimétrico es el de código EPSG 25830, o su equivalente 3042, ETRS89 UTM Huso 30 o ETRS89 TMzn 30. Para la altimetría, el Sistema de Altitudes oficial en España tiene como datum u origen el nivel medio del mar de Alicante, CRS de código EPSG: 5782.

El marco de referencia topográfico, MRT, de un yacimiento arqueológico será una red de puntos sobre el terreno de posición conocida en el CRS oficial del trabajo. Estos puntos o vértices en la nomenclatura topográfica, se materializan de forma permanente empleando señales de tipo topográfico, clavos de señalización, por ejemplo, y su posición se determina por procedimientos topográficos empleando instrumental y metodologías de medición que permitan alcanzar precisiones del orden centimétrico. La configuración de esta red, cantidad y distribución de los puntos, debe responder a la necesidad de usarlos para a partir de ellos realizar trabajos de levantamiento topográfico de detalle con estaciones totales, medición de puntos de apoyo para fotogrametría aérea o terrestre, etc.

La metodología puesta en práctica en los casos de estudio de este proyecto se concreta en los pasos convencionales de este tipo de trabajos: diseño, monumentación, observación y cálculo. El instrumental empleado son equipos GNSS de tipo topográfico,

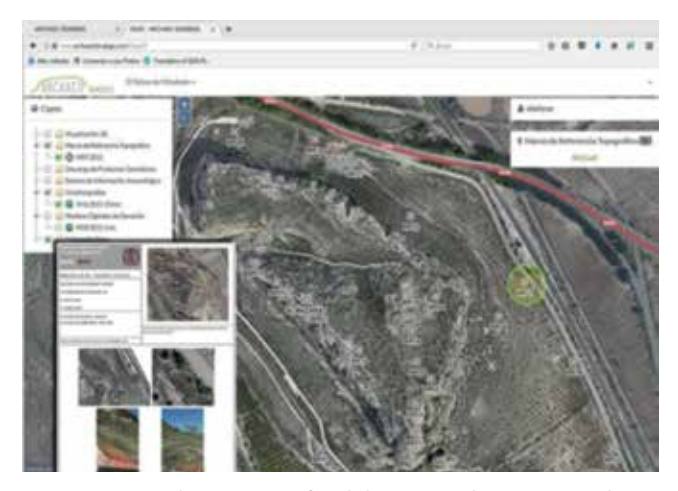

*Figura 2. MRT en el visor cartográfico de la IDE para el Parque Arqueológico de El Tolmo de Minateda y el documento reseña en formato PDF de la base de referencia 33*

Leica System 1200 y Topcon HiPer V. La metodología de observación consta de dos fases. En la primera se dota de coordenadas precisas a uno de los vértices del MRT, mediante enlace al marco oficial de ETRS89 (red ERGNSS del Instituto Geográfico Nacional, IGN) empleando el método estático relativo con postproceso. En la segunda fase se miden el resto de vértices del MRT empleando el método cinemático en tiempo real (RTK) estacionando el equipo base en el vértice previamente enlazado al marco oficial. Esta segunda fase se realiza dos veces con el mayor intervalo de tiempo posible entre ellas para disponer de redundancias y comprobación.

La figura 2 ilustra la visualización del MRT en el visor cartográfico de la IDE para el Parque Arqueológico de El Tolmo de Minateda y el documento reseña en formato PDF de un vértice que incluye toda la información necesaria para su localización y uso, con acceso a su descarga desde el propio visor.

#### **2.1.2. Actividad 2. Productos de alta resolución derivados de fotogrametría aérea: Ortoimagen, Modelo Digital de Superficie y Modelo 3D.**

Las ortoimágenes aéreas de alta resolución son uno de los productos geomáticos de mayor utilidad para la documentación arqueológica. Si bien las ortoimágenes públicas existentes son de gran utilidad, como PNOA de 25 cm o de 50 cm en el caso de España, presentan dos limitaciones desde el punto de vista de su uso en la documentación arqueológica: la falta de detalle y la fecha de adquisición. La documentación de un yacimiento requiere detalles que pueden llegar incluso a algunos centímetros y suele ser conveniente realizar la adquisición de las imágenes en unas circunstancias adecuadas, evitando la presencia de vegetación natural, bien por la fecha de adquisición o porque se realicen operaciones previas de limpieza, a lo que se debe unir que en algunas ocasiones es preciso contar con una frecuencia temporal que permita seguir la evolución de los trabajos de excavación.

La metodología puesta en práctica en los casos de estudio de este proyecto se concreta en pasos similares a los propios de este tipo de trabajos y que se resume en:

1. Elección del equipamiento: plataforma de vuelo, cámara e instrumental para georreferenciación. En los casos de estudio se han empleado dos tipos de plataformas de vuelo: un paramotor tripulado y diferentes modelos de VANT, IRIS+ de 3DR, md4-1000 de microdrones y Carabo S3 de ICOM3D. El paramotor se ha empleado en vuelos de grandes extensiones, como el Parque Arqueo-

lógico de El Tolmo de Minateda. Conforme a las cargas de pago, las cámaras empleadas han sido: Canon EOS 5D Mark-II, en el paramotor, Sony A5100, en md4-1000 y Carabo S3, y Canon IXUS 115hs, en IRIS+. Para los trabajos de georreferenciación se han empleado equipos GNSS topográficos para posicionamiento RTK Leica System 1200 y Topcon HiPerV.

- 2. Planificación de vuelo y del apoyo de campo. Este trabajo se debe realizar de forma que se garantice en la mayor medida posible el cumplimiento de un valor del píxel sobre el terreno (GSD), equivalente al concepto de escala en fotogrametría clásica, y de unos recubrimientos entre las imágenes de una pasada, recubrimiento longitudinal, y entre las diferentes pasadas, recubrimiento transversal. Los VANT de tipo multirrotor permiten imponer altura de adquisición sobre el terreno variable en cada punto de captura, lo que se ha conseguido empleando el programa UAV-GeoFliP (www.icom3d.com) que permite incorporar un Modelo Digital del Terreno (MDT), generando además un fichero de navegación automática para el VANT Carabo S3. En el caso del paramotor la planificación es diferente debido a que en una pasada se vuela con pendiente altimétrica aproximadamente constante, lo que implica que se debe encontrar una altura de vuelo sobre el terreno de compromiso frente al perfil del terreno para cumplir con las especificaciones, lo que se ha conseguido empleando el *software* PFLiP, desarrollado por el equipo de trabajo. Para realizar la correcta georreferenciación también se planifica la distribución de los puntos de apoyo.
- 3. Pre-señalización y medición de los puntos de apoyo. En los momentos anteriores a realizar el vuelo se preseñalizan los puntos de apoyo mediante marcas de puntería situadas en la posición planificada, midiendo su posición empleando metodología GNSS-RTK a partir del MRT con precisión centimétrica.
- 4. Ejecución del vuelo. La ejecución del vuelo se realiza intentado cumplir con el plan de vuelo tanto en planimetría como en altimetría. En el caso de los vuelos con VANTs se emplean los ficheros de navegación obtenidos con el *software* de planificación y el grado de cumplimiento depende de la precisión propia del sistema de navegación, compuesto de un equipo GNSS-INS y de un altímetro barométrico, que incorporan los autopilotos. En el caso de los vuelos con el

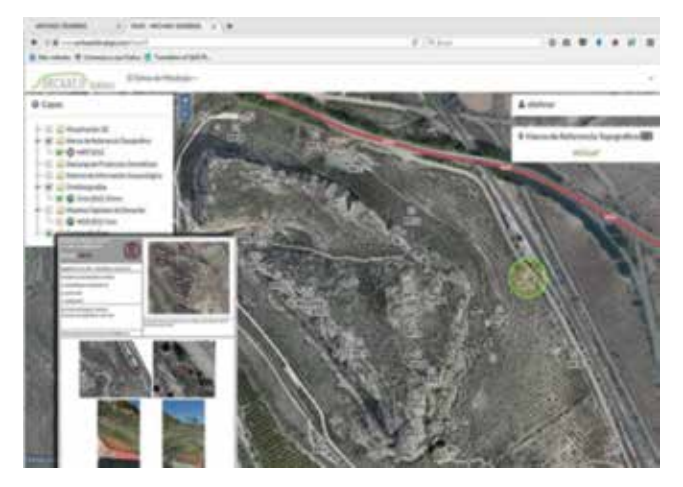

*Figura 3. Procesamiento fotogramétrico mediante Agisoft Photoscan para la obtención de modelo 3d, ortoimagen y Modelo Digital de Superficie (MDS) para el caso de estudio de El Tolmo de Minateda*

paramotor, el piloto dispone en un tablet de la trayectoria a seguir, en planimetría e indicación de altitud a cumplir, e intenta cumplirla en base a la visualización en un visor cartográfico de la trayectoria de vuelo por la posición GNSS y la altitud leída de un altímetro barométrico.

5. Procesamiento y generación de productos geomáticos. Se han empleado diferentes programas comerciales para los que se cuenta con licencia eduacional o de investigación: Agisoft PhotoScan, Pix4D e Inpho UASMaster. El proceso seguido en todos ellos es similar y consta de los siguientes pasos: creación de un proyecto, importación de imágenes y definición de cámara, orientación relativa con autocalibración basada en detección de puntos de enlace con técnicas de visión computacional, importación de la información de los puntos de apoyo, medición de los puntos de apoyo en las imágenes, orientación absoluta con autocalibración, generación de nube densa de puntos y, finalmente, generación y exportación de productos finales: modelo 3d, ortoimagen y Modelo Digital de Superficie (MDS).

#### **2.1.3. Actividad 3. Productos de muy alta resolución derivados de levantamiento láser escáner: Modelos 3D.**

Desde hace unos años la tecnología de láser escáner terrestre (TLS) se ha postulado como una opción para la obtención de modelización tridimensional de muy alta resolución, incluso por debajo del centímetro. Dependiendo del objeto a modelar se puede considerar como una tecnología complementaria o alternativa a la fotogrametría terrestre. En los casos de estudio de este proyecto se ha considerado como la

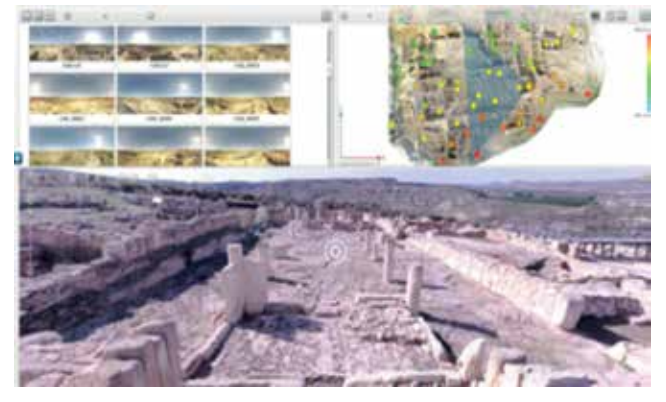

*Figura 4. Visita Virtual Métrica. Ejemplo Corte 60 de El Tolmo de Minateda*

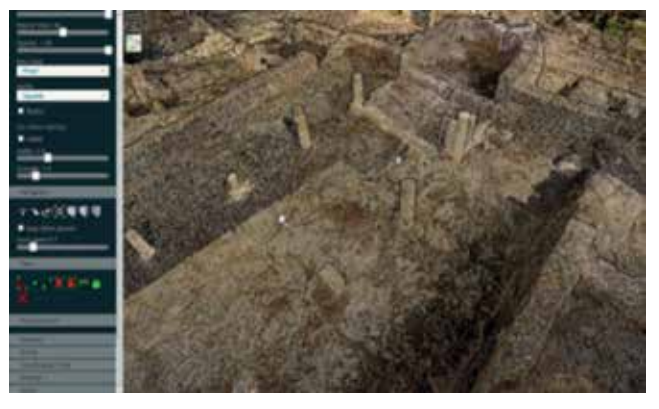

*Figura 5. Visor 3D. Nube de puntos láser escáner. Ejemplo Corte 60 de El Tolmo de Minateda*

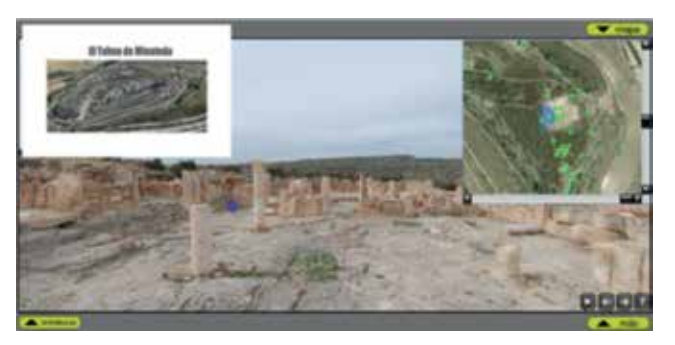

*Figura 6. Visita virtual mediante imágenes panorámicas del caso de estudio El Tolmo de Minateda*

solución adecuada debido a la calidad de la modelización que se precisaba obtener, de la disponbilidad del instrumental, un equipo Faro Focus x330, y a que los escenarios objeto de modelización eran adecuados para el uso de esta tecnología.

De una forma resumida, la metodología empleada en este proyecto es la convencional. En una primera fase, empleando como datos la ortoimagen y el MDS resultado de una fase anterior, se realiza la planificación de la ubicación de las posiciones donde estacionar el láser escáner y de la posición de esferas para corregistro entre diferentes estaciones. A continuación se procede a realizar el trabajo de campo, la captura

de la información, incluyendo como trabajo adicional la medición de al menos tres esferas con equipamiento GNSS-RTK a partir del MRT con precisión centimétrica. Tras el procesamiento posterior de los datos, que incluyen co-registro y georreferenciación, se generan como productos a integrar en la IDE un modelo 3D expresado como nube de puntos y un documento tipo visita virtual métrica que cuenta con algunas herramientas de medida.

#### **2.1.4. Actividad 4. Otros trabajos de documentación.**

Además de los productos geomáticos convencionales se suelen generar otros documentos gráficos de interés, como por ejemplo: una visita virtual en base a imágenes panorámicas, colección de imágenes de detalles de interés con una georreferenciación aproximada o precisa, etc.

### 3. RESULTADOS

#### **3.1. Casos de estudio**

Cuando se planteó el proyecto se consideró como caso principal del estudio el Parque Arqueológico de El Tolmo de Minateda. Sin embargo, se han integrado como casos de estudio aquellos que han sido planteados como de interés por parte de algunos de los grupos de investigación participantes, aportando financianción adicional en la mayor parte de los casos:

- Por parte del INAPH-UA se han planteado los siguientes casos de estudio: Parque Arqueológico La Alcudia (Alicante), Villa Romana de Balazote (Albacete) y Yacimientos Arqueológicos de Lorcha (Alicante).
- Por parte del LAPTE-IDR-UCLM se han planteado

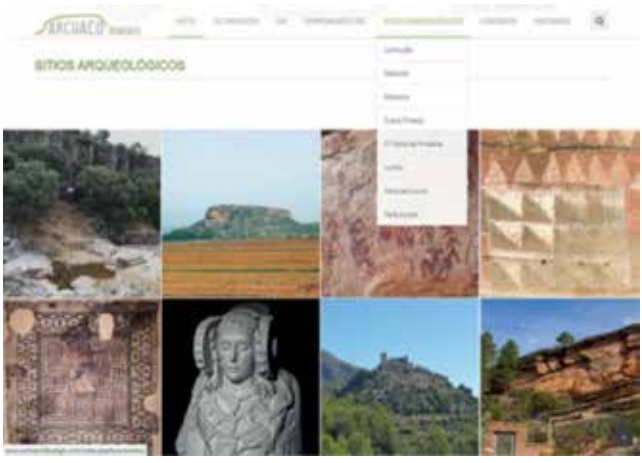

*Figura 7. Portal archaeo3Dwebgis: Sección «Sitios arqueológicos» donde se muestran los casos de estudio incoporados en la IDE Figura 8. Portal archaeo3Dwebgis: Sección «Componentes IDE»* 

los siguientes casos de estudio: Abrigo Pinturas Rupestres La Batanera (Fuencaliente, Ciudad Real), Abrigo Pinturas Rupestres Peña Escrita (Fuencaliente, Ciudad Real), Cueva Pintada de Gáldar (Gran Canaria) y Abrigo Pinturas Rupestres Peña del Escrito (Villar del Humo, Cuenca).

En todos los casos de estudio se han generado ortoimágenes de alta resolución a partir de fotogrametría aérea, a excepción de la Cueva Pintada de Gáldar donde se ha generado a partir de fotogrametría terrestre. También se han generado otros productos empleando la metodología propuesta, siendo el caso más completo el del Parque Arqueológico del Tolmo de Minateda. A través del visor se puede acceder a parte de los productos geomáticos de estos casos de estudio adicionales, estando todos procesados pero alguno a falta de publicación.

Para cada caso de estudio se incluye en el portal una página dedicada que es accesible desde el apartado Sitios Arqueológicos de la página web principal.

#### **3.2. Descripción de la IDE desarrollada**

La IDE desarrollada es accesible a través del portal web de dirección: http://www.archaeo3dwebgis.com y de los servicios OGC que se describen en este apartado.

El portal está estructurado en los siguientes apartados principales accesibles desde la parte superior de la página web principal:

- El *Proyecto*, donde se recoge una breve introducción al proyecto, se incluye el acceso a un vídeo resumen y se da acceso a otros apartados:
	- *Equipo*, donde se relacionan las personas que han intervenido en el proyecto
	- *Material*, donde se relaciona el equipamiento empleado
	- *Transferencia*, que incluye una relación de resultados de difusión - *Multimedia*, que da acceso a una serie de vídeos

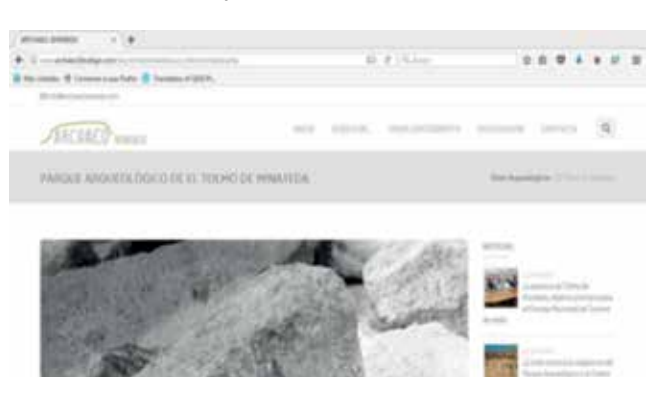

que ilustran la funcionalidad de la IDE y parte de los trabajos realizados para el caso del Parque Arqueológico de El Tolmo de Minateda

- *Sistema de Información Arqueológica* (SIA), donde se incluye su descripción y de donde se puede descargar la representación en formato PNG del modelo de datos resultante de la adaptación del SIA original realizada en este proyecto.
- *Componentes IDE*, que da acceso a:
	- *Visor Cartográfico* general, desde el cual a su vez se puede acceder a los visores de cada caso de estudio.
	- *Directorio de Servicios*, donde se muestra la relación de servicios disponibles y permite acceder a búsqueda.
	- *Catálogo de Metadatos*, donde están publicados los metadatos de los productos en descarga y servicios.
- *Sitios Arqueológicos*, desde donde se accede a la página web y al visor cartográfico de cada caso de estudio, con un contenido que se describe posteriormente.
- *Contacto*, donde se incluye una relación de investigadores participantes.
- *Entidades*, donde se recogen las entidades participantes en la gestación y/o financiación del proyecto.

Para cada caso de estudio, se ha integrado una página web a modo de portal que se ha diseñado para dar cabida a toda la información de interés. El grado de completitud depende del estado de los trabajos e investigaciones llevadas a cabo así como de las necesidades de los distintos equipos. La idea es que esta información vaya siendo completada y sirva, principalmente, como medio de difusión y de almacenamiento centralizado de cierta información de interés. Contempla las secciones:

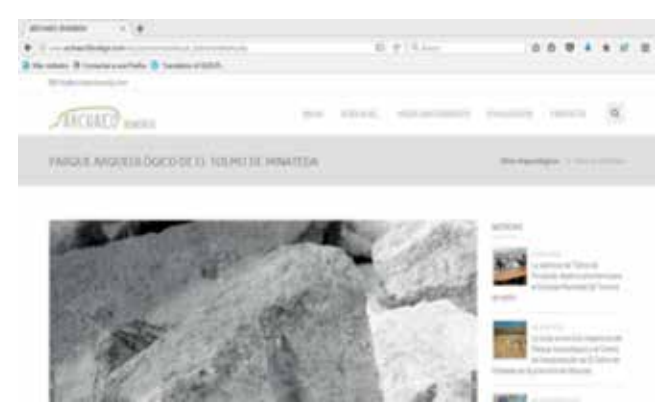

*Figura 9. Portal archaeo3Dwebgis/El Tolmo de Minateda. Ejemplo de portal web del caso de estudio El Tolmo de Minateda*

- *Acerca de ...*, desde donde se accede a diferentes apartados o páginas con información de interés: Reseña Histórica, Accesibilidad, Investigación, Equipo y Visita Virtual.
- *Visor cartográfico*, enlace al visor cartográfico del caso de estudio, sin pasar por el visor general, de forma que se carga directamente la información asociada al propio sitio arqueológico.
- *Divulgación*, que contiene accesos a diferentes apartados o páginas con este tipo de información: *Documentos, Proyectos de Investigación, Publicaciones, Enlaces y Material Multimedia*.
- *Contacto*, donde se incluye la relación de investigadores de arqueología que son las personas adecuadas a las que dirigir una consulta en relación al propio sitio.

La IDE se ha desarrollado usando un entorno Geo-Tecnológico convencional para este tipo de trabajos: GeoServer, GeoNetwork, PostgreSQL/Postgis. Como herramienta GIS de escritorio se ha empleado QGIS, sobre el que se han desarrollado extensiones en Python. En la programación del visor se han utilizado librerias JavaScript (Bootstrap y OpenLayers), scripts en PHP y contenido HTML.

La gestión de usuarios se ha resuelto combinando la integración en GeoServer y en PostgreSQL. Se han contemplado tres perfiles de usuario identificados con un grupo: *administrador, investigador y usuario público*, con idea de crear futuros perfiles en función de las necesidades de cada yacimiento. En el estado actual del proyecto, el usuario investigador tiene acceso de consulta y edición a toda la información de carácter privado, tanto en lo relativo a la descarga de productos geomáticos como al acceso a los servicios OGC: WMS, WCS y WFS.

Para resolver la gestión de usuarios en el servidor PostgreSQL/Postgis se han creado todos los usuarios que forman parte del equipo principal o de los equipos

| Acrónimo Grupo de<br>capas | <b>Descripción</b>                  |
|----------------------------|-------------------------------------|
| V3D                        | Visualización 3D                    |
| ORT                        | Ortofotografías                     |
| MDF.                       | Modelos Digitales de Elevación      |
| <b>MRT</b>                 | Marco de Referencia Topográfico     |
| SIA                        | Sistema de Información Arqueológica |
| DPG                        | Descarga de Productos Geomáticos    |

*Tabla 1. Acrónimos y descripción de los grupos de capas*

#### *Tabla 2. Descripción de los casos de estudio*

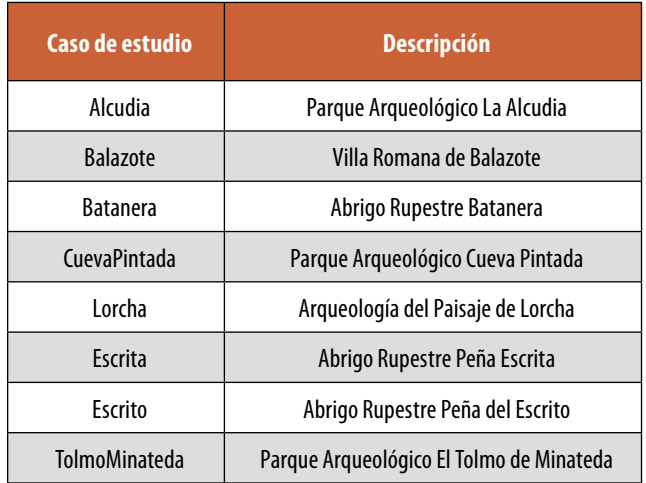

particulares de cada sitio arqueológico. Cada usuario tiene una clave de acceso. También se han creado Grupos de Roles en función de cada sitio arqueológico a los que se ha dotado de permisos de lectura o de lectura y escritura. Cada usuario es asignado a uno o varios grupos en función de su rol dentro del proyecto y de los sitios arqueológicos en los que trabaja.

Para gestionar las capas de información geográfica accesibles desde el visor de cada sitio y para cada usuario se ha creado una base de datos en el servidor PostgreSQL que es consultada por programación desde el código del visor. Esta base de datos incluye un esquema para cada sitio arqueológico. Cada esquema incluye varias tablas, una de las cuales se refiere a los grupos de capas en los que se estructuran las capas en el visor, otra que permite acceder a la información de cada una de las capas, incluyendo el grupo al que pertenece, su nombre en GeoServer, el nombre en el visor, el orden que ocupa en el visor, si es visible por defecto, enlace a información de descarga cuando procede, etc. En otra tabla se almacena qué usuarios tienen permiso para cada una de las capas. Para gestionar la visualización de capas que no son accesibles a través de GeoServer, capas de modelos 3D, se incluye otra tabla con información similar a las capas accesibles desde GeoServer, incluyendo además la *url* de la página que se despliega al seleccionar en el visor una de estas capas.

Dado que *GeoServer* permite establecer un control de acceso a los datos asignando a cada espacio de trabajo un rol, se ha genereado un espacio de trabajo por sitio arqueológico, se han habilitado sus propios servicios WMS, WFS y WCS, se han replicado los usuarios de PostgreSQL, se han creado roles que se han asignado a cada usuario, contemplando aquellos que tienen acceso a todos los sitios y aquellos limitados a un sitio concreto. Cada espacio de trabajo se denomina mediante el acrónimo del grupo de capas y una palabra a modo de denominación del sitio arqueológico, de forma que las *url* de los servicios publicados permiten identificar el tipo de servicio, WMS, WCS, WFS, el caso de estudio y el producto o funcionalidad que lleva asociado.

El visor cartográfico se estructura en grupos de capas en función del tipo de producto o funcionalidad asociada. Para el caso de estudio principal del proyecto, el Parque Arqueológico de El Tolmo de Minateda, se puede observar la siguiente estructura:

- *Visualización 3D*, grupo de capas que permiten localizar las zonas donde se puede visualizar un producto 3D. Estos productos 3D se clasifican en *Visita Virtual Métrica, Modelos Texturizados y Nubes de Puntos*, pudiendo proceder estas últimas de correlación fotogramétrica o de escaneos mediante escáner láser. Pulsando sobre alguna de estas zonas se despliegan en un menú a la

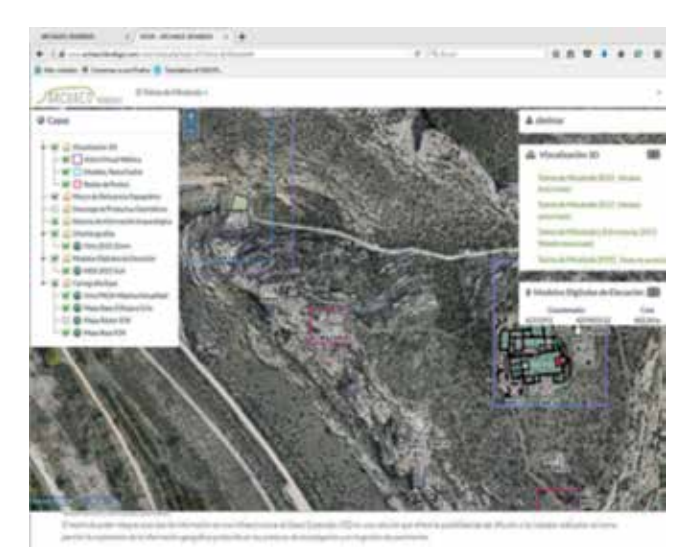

*Figura 10. Estructura visor cartográfico. Visor El Tolmo de Minateda*

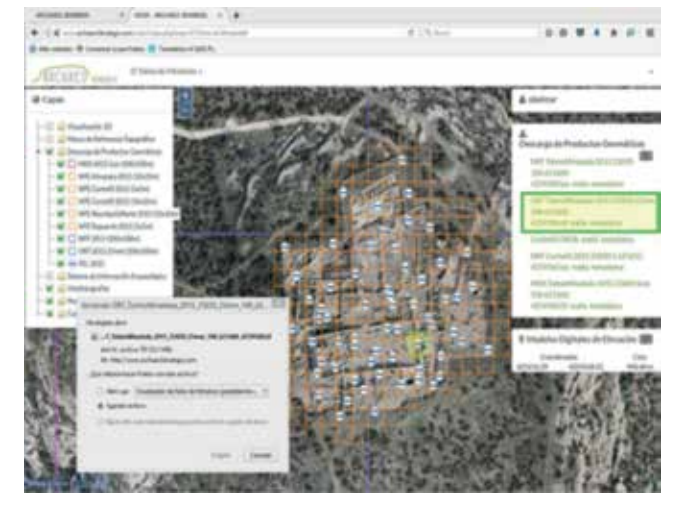

*Figura 11. Descarga de Productos Geomáticos. Visor El Tolmo de Minateda*

*Tabla 3. Capas de información para el caso del Parque Arqueológico de El Tolmo de Minateda*

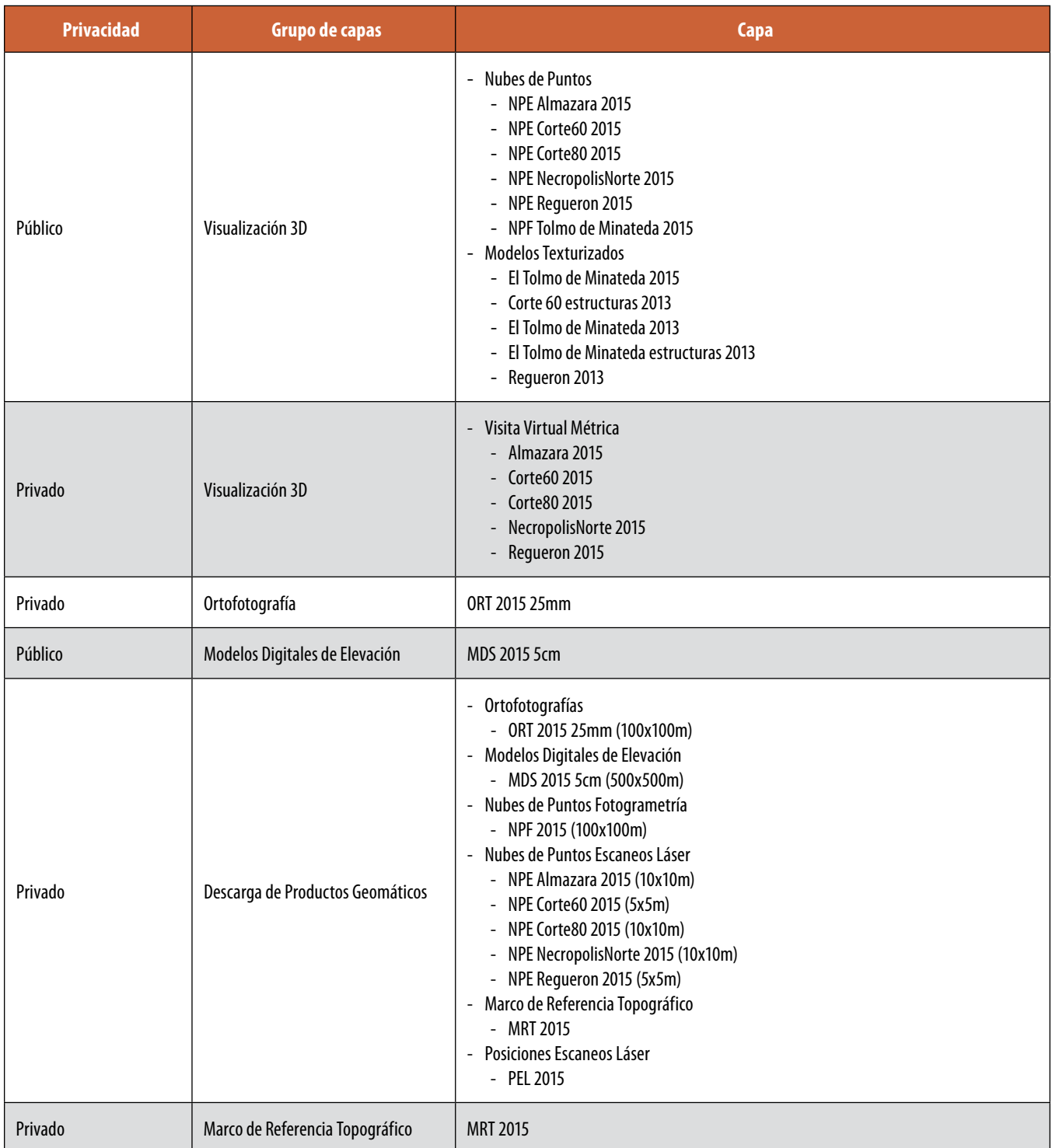

derecha los enlaces a todos los productos disponibles que permiten abrir visores web 3D independientes.

- *Marco de Referencia Topográfico*, permite localizar las bases de referencia del marco de referencia establecido en el yacimiento. Pulsando en cada base se accede a la descarga de la reseña correspondiente.
- *Ortofotografía*, grupo de capas que permite la visua-

lización de las ortoimágenes existentes para el sitio arqueológico en cuestión.

- *Modelos Digitales de Elevación*, pensado para incluir tanto Modelo Digital del Terreno (MDT) como Modelo Digital de Superficie (MDS), así como productos derivados de los anteriores, tales como mapas de sombras, orientaciones, pendientes, etc.

#### *Tabla 3. Capas de información para el caso del Parque Arqueológico de El Tolmo de Minateda*

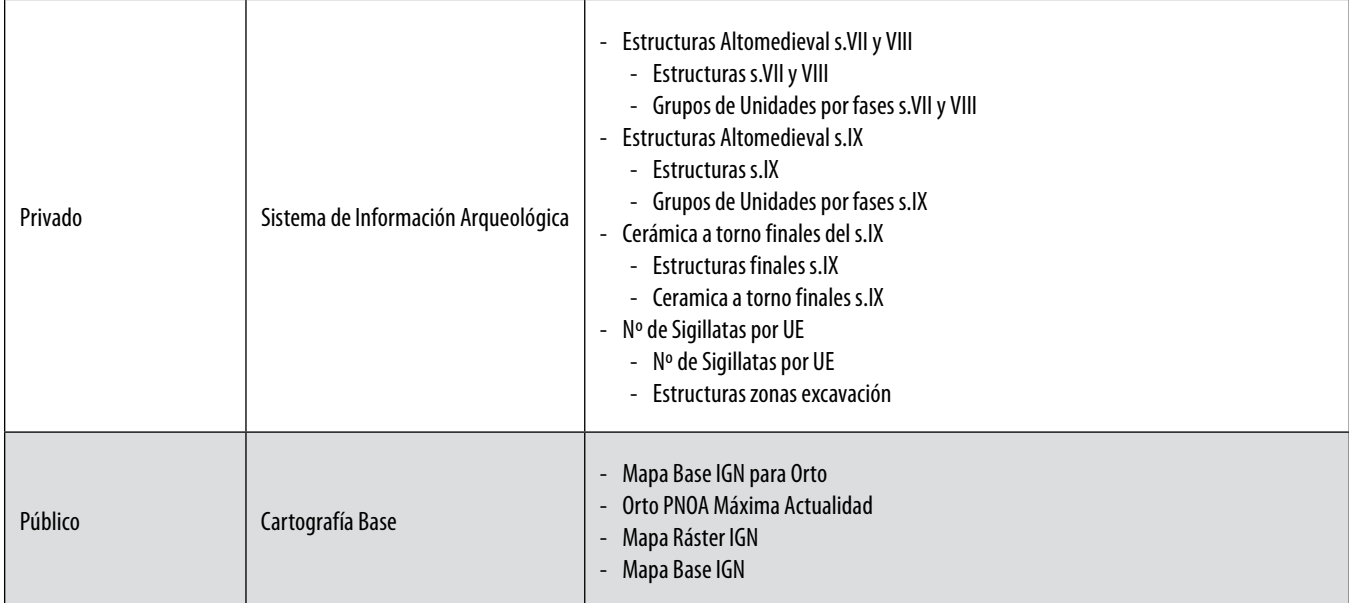

*Tabla 4. URL de los servicios OGC implementados*

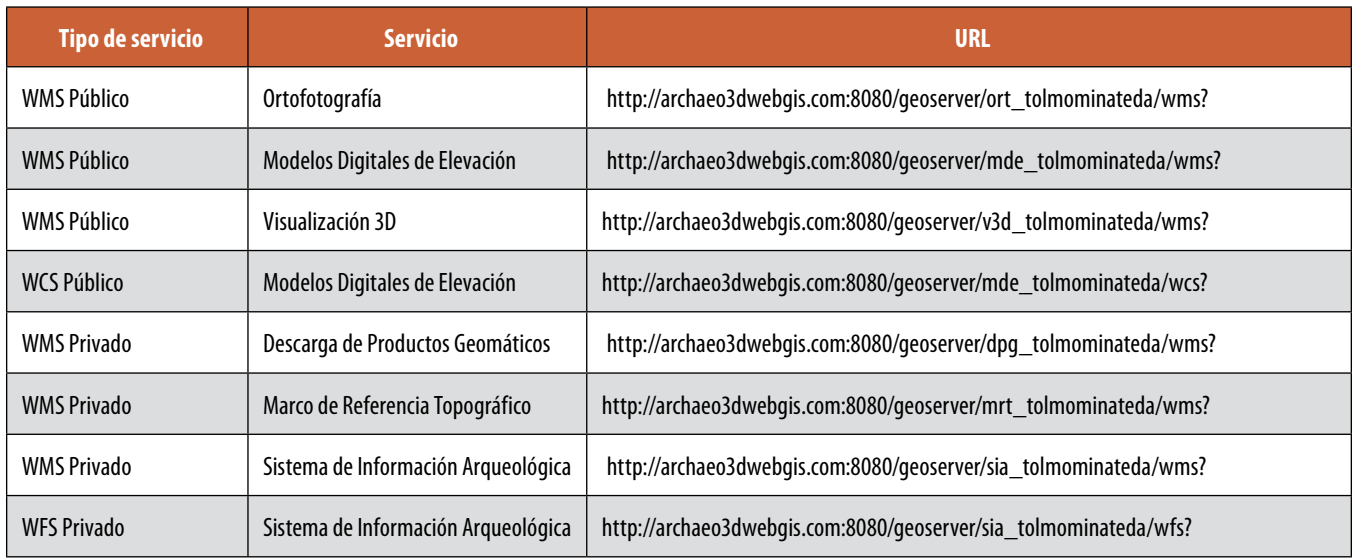

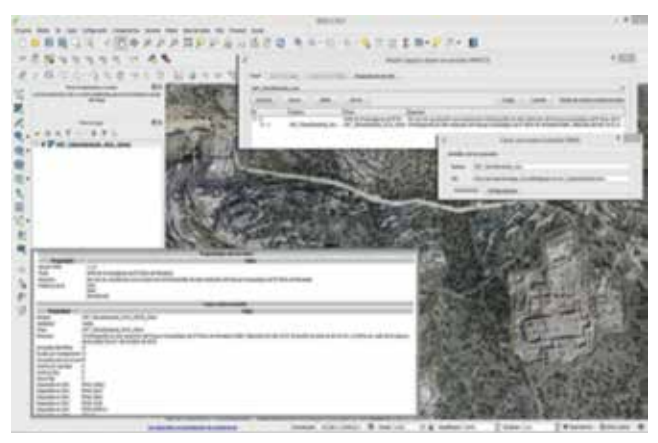

*Figura 12. Conexión mediante QGIS al servicio WMS de ortofografía de el Tolmo de Minateda*

- *Sistema de Información Arqueológica*, grupo de capas que se subdivide en función del resultado objeto de visualización. Permite visualizar el resultado gráfico de consultas realizadas al Sistema de Información Arqueológica. Se trata de información vectorial editable mediante servicio WFS.
- *Descarga de Productos Geomáticos*, grupo de capas que permiten acceder a la descarga de los productos geomáticos. En esta IDE la descarga se plantea desde el propio visor cartográfico a partir de una serie de mallas cuadradas. Las dimensiones de los cuadrados que conforman la malla varían en función del tipo de producto, con el propósito de que la división del producto completo garantice la descarga y la ope-

ratividad mediante equipos que no posean grandes prestaciones. Pulsando en un punto, en el visor se despliegan todos los productos disponibles, siempre y cuando la malla de distribución esté en modo visible. Entre los productos descargables se incluyen: Ortofotografías, Modelos Digitales de Elevación, Nubes de Puntos Fotogramétricas, Nubes de Puntos de Escaneos Láser, Marco de Referencia Topográfico y Escaneos Láser independientes georreferenciados y con color a los que se accede a partir de la posición de cada estacionamiento. Cabe destacar que con cada producto geomático se despliega la opción de descarga de sus metadatos, así como la malla correspondiente de distribución.

- *Cartografía Base*, conjunto de capas base cargadas a partir de servicios OGC

A continuación se incluyen las capas de información para el caso del Parque Arqueológico de El Tolmo de Minateda:

Todas las capas que se muestran en el visor, a excepción de las correspondientes a la visualización de los productos 3D, han sido implementadas mediante servicios OGC.

Los servicios publicados para el resto de casos de estudio son accesibles desde el Directorio de Servicios en la sección "Componentes IDE" del portal web.

Los servicios publicados para el resto de casos de estudio son accesibles desde el Directorio de Servicios en la sección "Componentes IDE" del portal web.

## 4.CONCLUSIONES Y LÍNEAS DE TRABAJO

Se ha llevado a la práctica la implementación de una IDE de arqueología de productos geomáticos de alta resolución en el contexto de los yacimientos arqueológicos. Ha sido necesario establecer una metodología para los trabajos involucrados en la elaboración de este tipo de productos geomáticos. Se ha integrado la gestión de usuarios para velar por la privacidad de información en fase de investigación. Se ha integrado en el visor cartográfico el acceso a visualización 3d desplegando visores basados en Cesium Js, en Potree y herramientas web de láser escáner terrestre.

La difusión de los resultados alcanzados es una de las líneas de trabajo que se ha abierto y que ha de continuar, destacando que parte de los resultados han sido casos de estudio de varios artículos publicados en revistas de impacto y una tesis doctoral, se han publicado notas de prensa y se ha organizado el curso "El uso del LiDAR para la detección e interpretación de Paisajes Arqueológicos" por parte del INAPH-UA con la colaboración de TSIG-IDR-UCLM.

En breve estará finalizada la integración del modelo de datos SIA en PostgreSQL/PostGIS, así como una extensión desarrollada ex-profeso para QGIS como herramienta para introducir, editar y utilizar en procesos la información, lo que dotará

### REFERENCIAS

Las referencias se han incluido en el propio portal de la IDE: http://www.archaeo3dwebgis.com.

### *Sobre los autores*

*Con objeto de poder incluir la cita concreta a los grupos de investigación que han intervenido, se incluye en este apartado una relación de ellos:*

- *- Sección de Teledetección y SIG del Instituto de Desarrollo Regional de la Universidad de Castilla-La Mancha (TSIG-IDR-UCLM): David Hernández López (Investigador Principal), Soledad Belmar Lizarán, Miguel Ángel Moreno Hidalgo, Diego Guerrero Sevilla, Antonio Quintanilla Ródenas y Juan Ramón Charco Toboso.*
- *- Instituto Universitario de Investigación en Arqueología y Patrimonio Histórico (INAPH-UA) de la Universitad de Alicante: Lorenzo Abad Casal, Sonia Gutierrez Lloret, Victoria Amorós Ruiz, Víctor Cañavate Castejón y Julia Sarabia Bautista.*
- *- Instituto Geográfico Nacional: Beatriz Felipe García.*
- *- Tecnologías de la Información para la Documentación del Patrimonio (TIDOP-USAL) de la Universidad de Salamanca: Diego González Aguilera y Pablo Rodríguez Gonzálvez.*
- *- Laboratorio de Arqueología, Patrimonio y Tecnologías Emergentes (LAPTE-IDR-UCLM) del Instituto de Desarrollo Regional de la Universidad de Castilla-La Mancha: Jorge Onrubia Pintado, Juan Francisco Ruíz López, Víctor Manuel López-Menchero Bendicho y Ángel Marchante Ortega.*
- *- Junta de Comunidades de Castilla-La Mancha: Rubí Sanz Gamo y Blanca Gamo Parrás.*
- *- Universidad Politécnica de Valencia: José Luis Lerma García y José Carlos Martínez Llarío.*